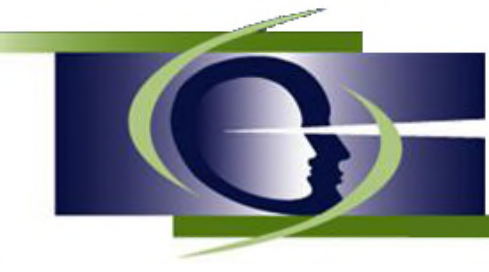

Institut de recherche fondamentale et clinique en psycho-orientation

Site Internet : www.irfcpo.org – Courriel : info@irfcpo.org

**Le présent document vise à vous communiquer les consignes afin d'accéder au forum de l'IRFCPO, d'y soumettre vos protocoles d'épreuve Groupements et d'accéder aux échanges ainsi qu'aux documents qui s'y retrouveront.**

### **1. Accéder au forum de l'IRFCPO**

Vous inscription a été préalablement « autorisée » par l'administrateur du forum et vous voulez **accéder au Forum**

Pour accéder Forum, allez à www.irfcpo.org/forum. Vous apercevrez l'écran d'accueil suivant. Cliquez sur « **Connexion** »

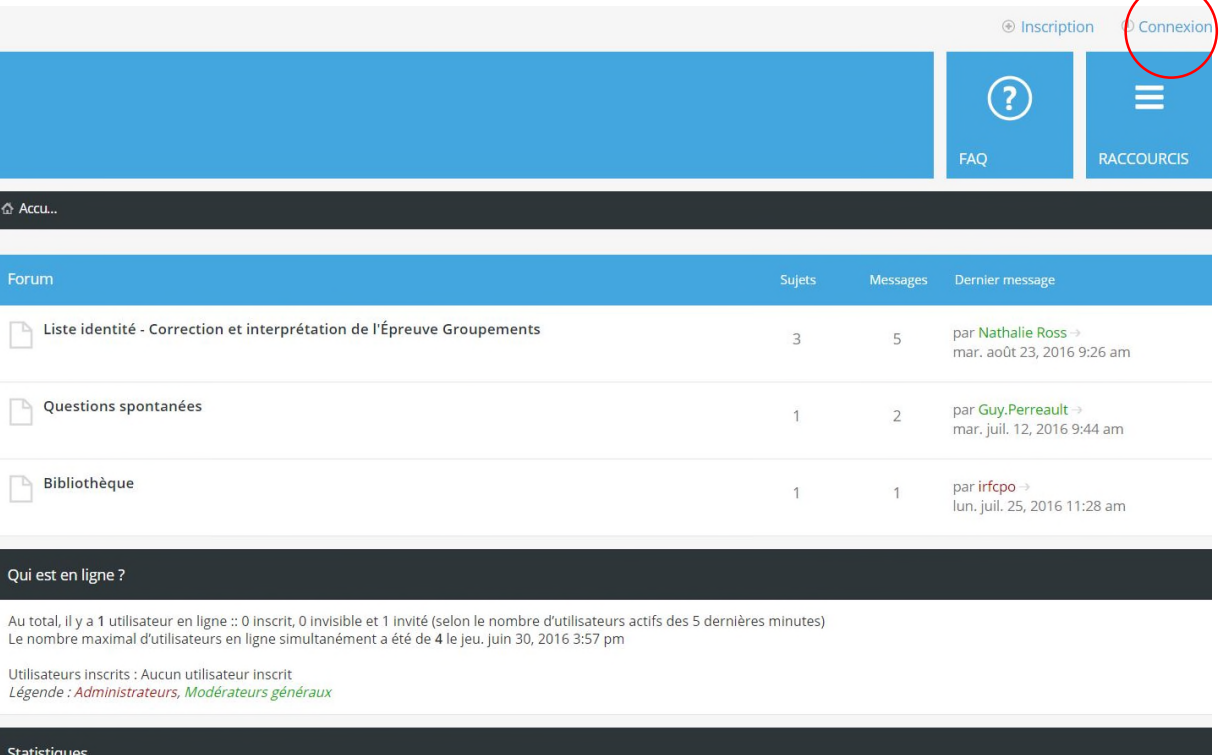

5 messages · 0 sujet · 13 membres · Notre membre le plus récent est Diane Fellice

Vous avez accès aux trois sections apparaissant sur la page d'accueil.

#### **2. Consulter la rubrique Liste Identité**

Dans la section « *Liste Identité : Corrections et interprétations de l'ÉG* », vous pourrez soumettre les protocoles de vos clients. C'est également dans cette section que les correcteurs réviseront vos protocoles et communiqueront leurs suggestions.

Nouvelle fonctionnalité, tous les protocoles corrigés seront conservés dans le Forum et vous pourrez y accéder à n'importe quel moment en utilisant la fonction « recherche » pour repérer l'information dont vous avez besoin.

Vous présentez ou transcrivez vos protocoles selon le même mode de présentation utilisé précédemment sur la Liste Identité. Pour vous donner une idée de ce format, vous trouverez les derniers protocoles envoyés et corrigés. L'écran suivant vous donne un aperçu de la page d'accueil de la Liste identité.

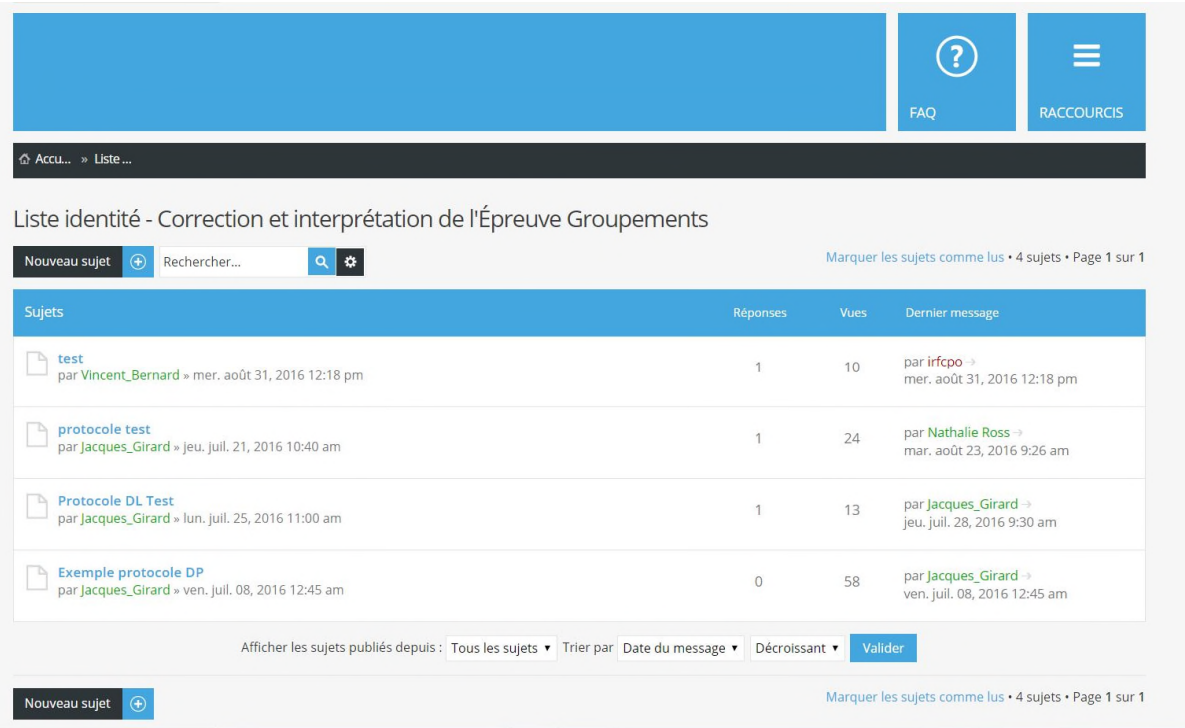

## **3. Soumettre un protocole**

Pour soumettre un protocole, vous devez cliquer sur **Nouveau sujet<sup>t</sup>** et une fenêtre apparaîtra pour écrire et envoyer votre protocole.

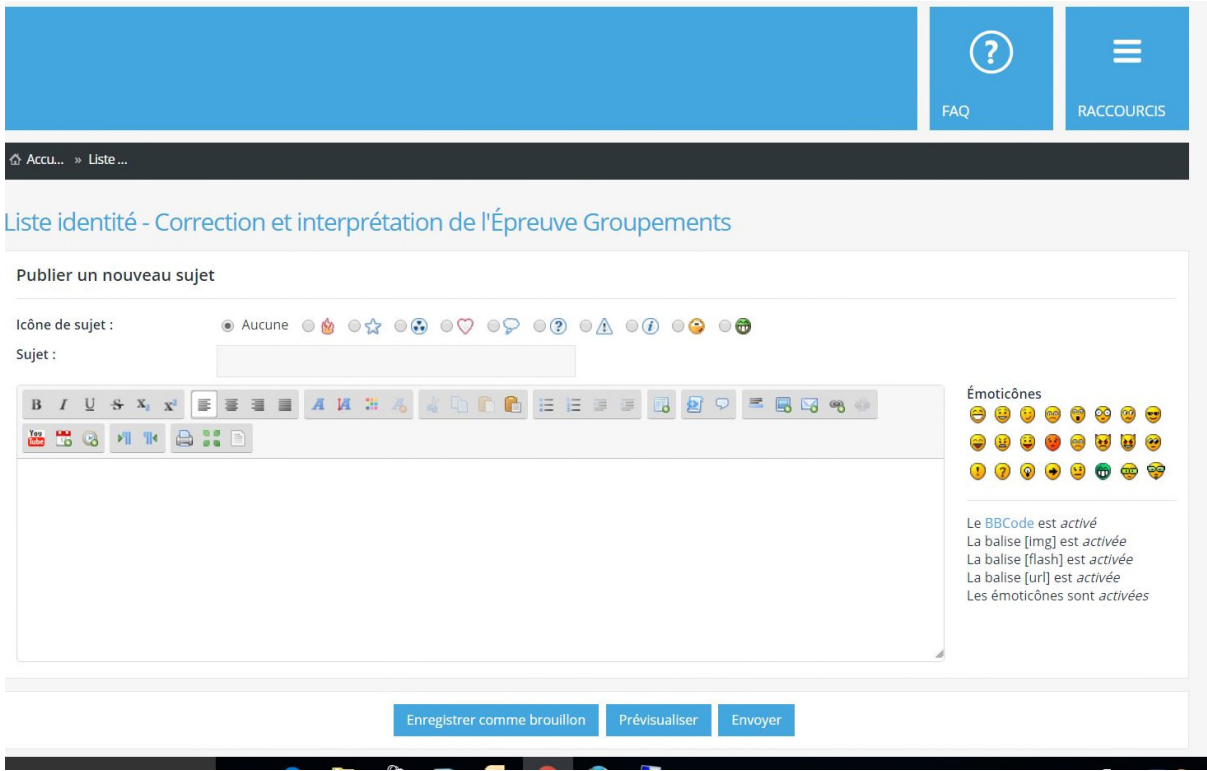

Cette fenêtre vous offre des fonctionnalités similaires à celles qu'on retrouve dans les traitements de texte ou les boîtes de dialogue usuelles. Vous devez :

- Inscrire le sujet : Ex. : Protocole PL
- Transcrire le protocole, votre cotation et votre interprétation.
- Au besoin, vous pouvez sauvegarder un brouillon et pré visualiser le message avant l'envoi.
- Avant d'envoyer le message, assurez-vous de cocher l'option suivante apparaissant au bas de la fenêtre :

#### **Recevoir une notification lorsqu'une réponse est publiée**

#### IRFCPO Page **4** sur **8**

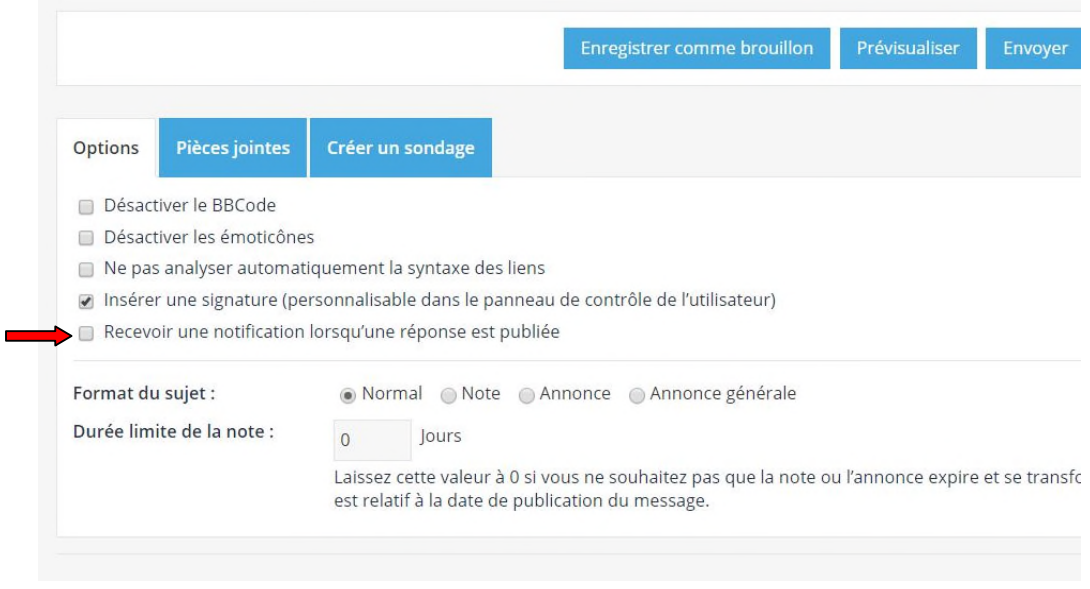

- Lors de l'envoi d'un protocole, votre nom (en tant que personne inscrite au forum) apparaîtra automatiquement dans le message.
- Après l'envoi de votre protocole, vous recevrez une première notification confirmant la publication de votre sujet. Une deuxième notification vous sera envoyée lorsque la correctrice ou le correcteur aura répondu à votre message.

## **4. Être informé des nouvelles publications dans le forum**

Particularité importante de ce nouvel outil de communication, vous pouvez choisir d'être informé de toutes les communications qui sont envoyées sur le forum ou seulement celles concernant vos publications.

Si vous désirez être informé de toutes les corrections affichées sur la Liste identité, vous devez vous abonner au forum. Pour ce faire, cochez la case **S'abonner au forum** apparaissant au bas de la page d'accueil de la section Liste Identité. Voir l'écran ci-après.

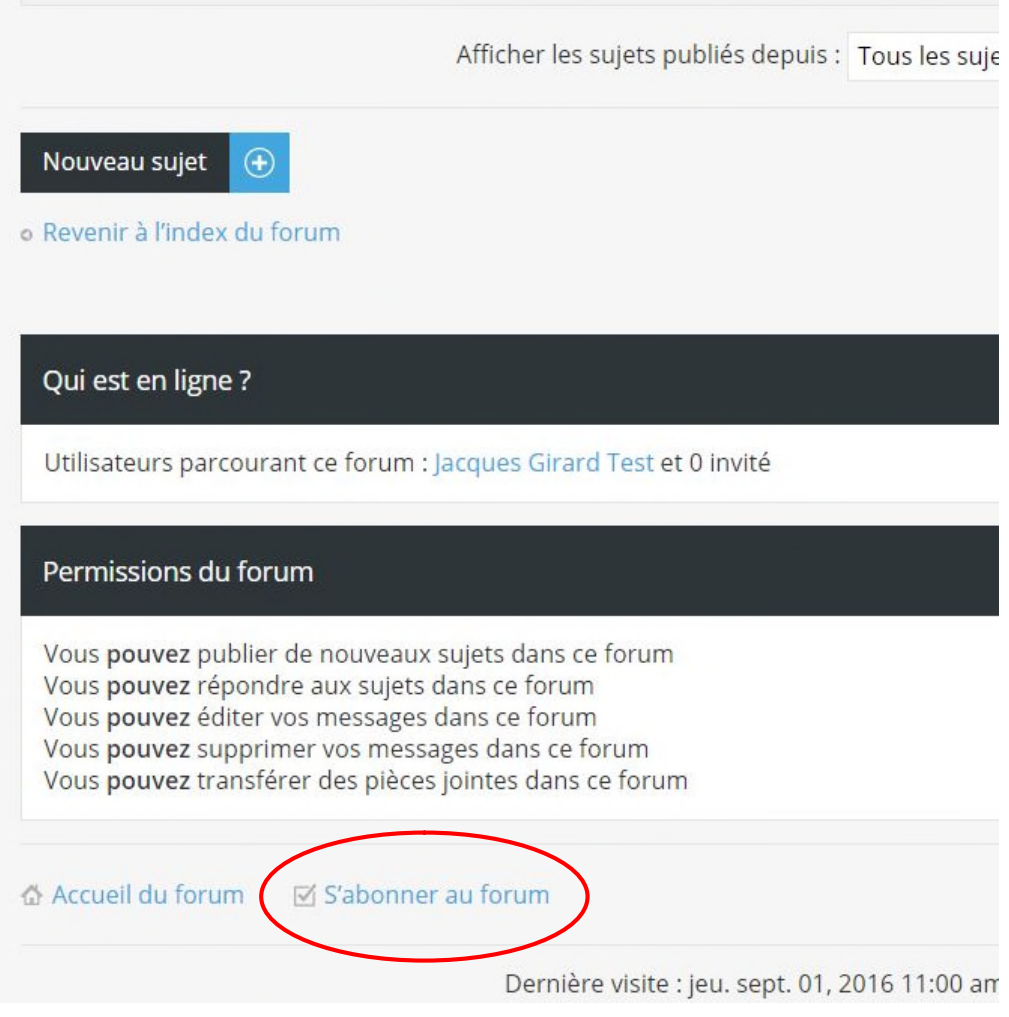

Cette dernière option vous permet de gérer le flux des notifications que vous pourriez recevoir. Durant une période vacances, par exemple, vous pourriez vous désabonner du forum évitant ainsi d'encombrer inutilement votre boîte de courriel.

### **5. Ajuster les réglages des notifications**

Nous vous recommandons également d'ajuster rapidement vos préférences concernant les notifications que vous désirez recevoir. Pour y accéder ouvrez la fenêtre des notifications et sélectionner « **Réglages** ».

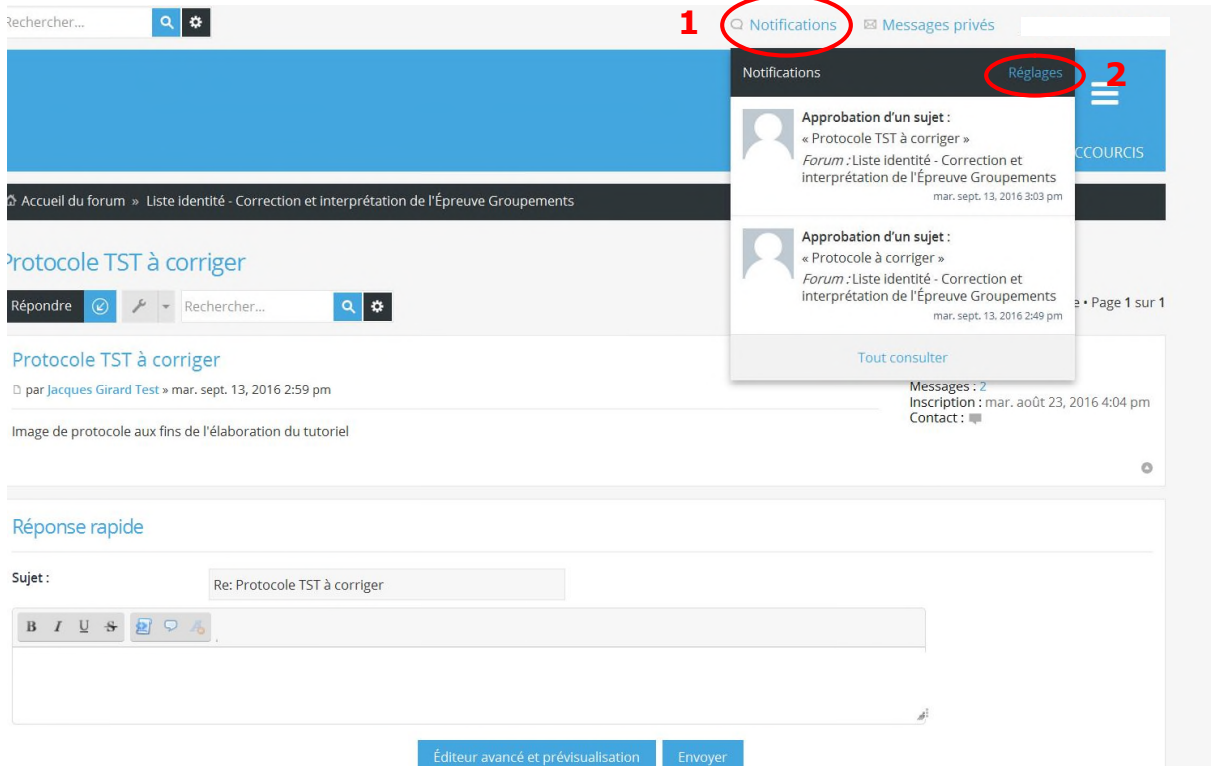

L'écran suivant apparaîtra et vous permettra d'éditer ou de modifier vos préférences de notification. Par défaut, les notifications sont communiquées sur votre compte du forum. Pour recevoir par courriel les notifications, cochez les cases appropriées. Une fois les cases cochées, cliquez sur **Envoyer**

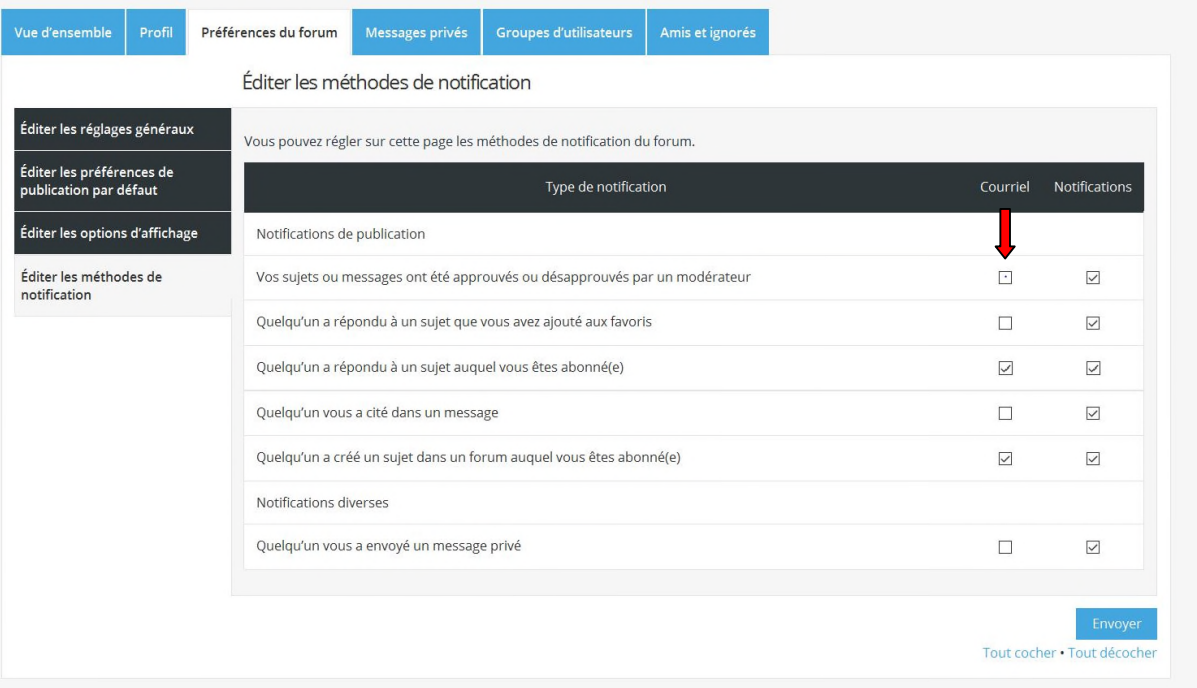

Il est cependant important de rappeler que vous pouvez consulter en tout temps l'ensemble des sujets (protocoles, corrections, questions et documents de la bibliothèque) affichés sur le forum en vous rendant directement à l'adresse suivante :

**www.irfcpo.org/forum**.

# **De plus dans ce nouveau Forum!**

#### **La section : Question spontanée**

Cette section du forum est un lieu d'échanges pour toute question ou tout sujet qui touche directement ou indirectement *la perspective psychogénétique de l'Identité*. N'hésitez pas à l'utiliser pour approfondir des aspects de la théorie, valider des interprétations, éclaircir des incompréhensions suite à la formation, valider des découvertes faites dans l'utilisation de la perspective et de l'épreuve Groupements.

Le mode de fonctionnement de cette section est le même que pour la Liste Identité.

#### **La section : Bibliothèque**

Cette section vous donnera accès à différents textes, présentations ou documents, dont les chroniques Identité publiées par les correctrices et correcteurs en 2014. D'autres textes seront ajoutés au fur et à mesure dont, par exemple, certains écrits de Luc Bégin à l'occasion de conférences.

En tout temps vous pouvez communiquer avec **l'administrateur du forum** (**forum@irfcpo.org** ). Vous pouvez également consultez les informations concernant le forum qui sont disponibles sur le site internet de l'IRFCPO à la page suivante :

## **www.irfcpo.org/les-formations/liste-identité**